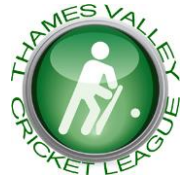

# **THAMES VALLEY CRICKET LEAGUE**

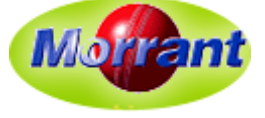

**Established in 1972, The Morrant Thames Valley Cricket League is an important component of the ECB Premier League structure**

# **TVCL16 – User Guide 1 – Result Forms**

# **1. Introduction**

This is one of a series of "Idiot's Guides" to help captains and others get started with the various user forms:

- Result Form (RF) this guide used by **Home Captains** to report match results. Deadline 11:59 p.m. on match day
- Match Scorecard (MSC) used by **Home Captains** to record players (for both teams), scores, umpires and scorers. Deadline 11:59 p.m. on Tuesday following the match
- Captain's Form (CF) completed by **both Captains** to report on pitch and outfield quality and fair play etc. Deadline 11:59 p.m. on Tuesday following the match
- Umpires' Form report by panel umpires on pitch etc and team behaviour etc. Due by 10:00 p.m. on Tuesday following the match

Enter Result for 19 March-

Division: Division 1

 $\vee$ 

1. Select Match

# **2. Important Points**

- **There's no need to log on**
- **A RF is needed for every home fixture** *even if cancelled or forfeited*

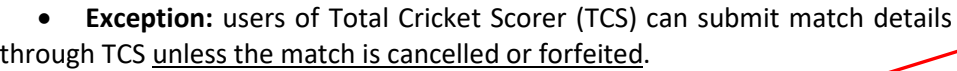

#### **3. Finding the RF**

- It's on the TVCL website (**[tvlcricket.com](http://tvlcricket.com/)**)
- $\triangleright$  Find 'Submit Forms' on the menu
- $\triangleright$  Click on 'Match Result'

#### **4. Select the Fixture**

Use the dropdown lists to select the Division and then the match (only current matches appear and will vanish once a RF has been sent in)

# **5. Choose Option**

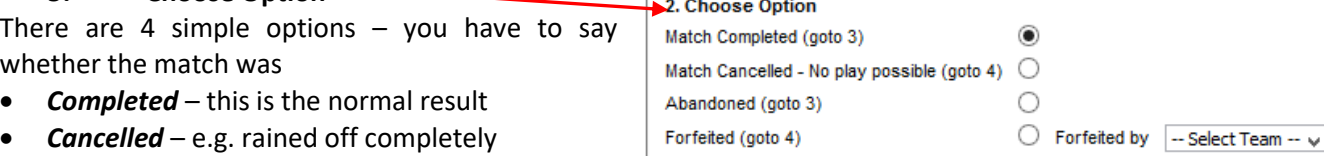

- *Cancelled* e.g. rained off completely
- *Abandoned* where play started but was terminated early without a result

*Forfeited* – where one team calls off; you must say which team this was.

If there has been no play (i.e. the match was cancelled or forfeited) you skip the next part of the form.

**6. Enter Result**

1) We need to know which team won the toss and who batted first. Use the dropdowns (the form shows *Home Team* as a default)

2) **Umpires:** for 2019 there are bonus or penalty points for providing or failing to provide an umpire who is *Registered* with TVCL. You should only answer 'Yes' if an umpire is qualified for the *Level* at which the match is played (e.g. for Level 3 the umpire must be either a Panel Umpire or have completed approved training).

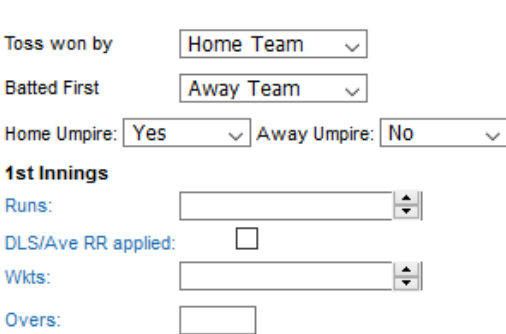

Login he  $er<sub>ne</sub>$ 

**Match Scorecard Verify Match Scorecard Match File from TCS** 

**Captain's Form** 

Match: Cove vs. Kew

**Umpire Assessment (WTU) Umpires' Form** ort Submission Er

v

3) *1 st Innings*: enter the total, wickets and overs – type the

figures in; you don't have to scroll them up or down. (part-overs can be shown as 37.3 etc)

 The example shows a Win/Lose match with a box to indicate if the Duckworth Lewis (or Average Run Rate) was used to set a Target Score (i.e. runs needed to win) in a field which appears.

For a Traditional match this box says whether the  $1<sup>st</sup>$  innings captain declared.

 $\blacktriangleright$  : Enter Result

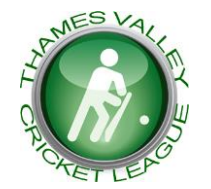

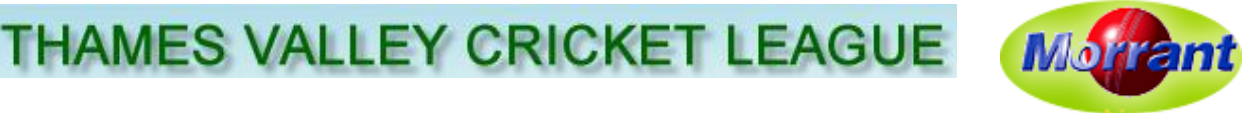

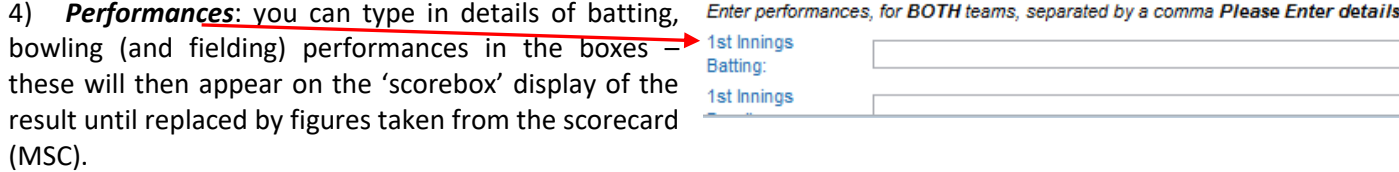

5) 2<sup>nd</sup> Innings: this is virtually identical to the first innings so we won't repeat ourselves – work it out for yourself!

6) *Deductions*: this is for points penalties applied by umpires for slow over rates

**7. Submitting the Result**

 *Calculate Points and Result*: You **MUST** click on the *Calculate Result* button once you've entered all the details of scores etc. Unless you do that you cannot submit the result. This applies to cancellations and forfeitures as well as matches which have started

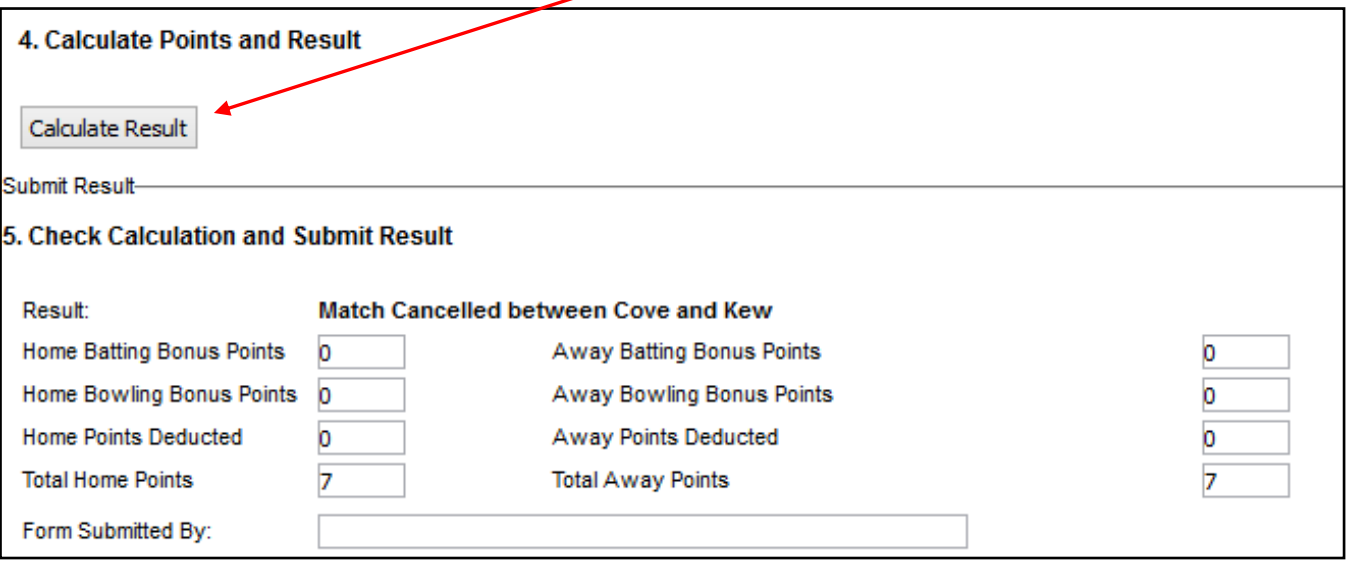

 *Check Calculation and Submit Result*: TVCL16 calculates the result and points for you and shows what these are (the example above shows a cancelled match). *Make sure you have the home and away teams the right way round before you send the result off!*

- Enter your name to show who sent in the result (ignore the 'Comments' box if it shows it isn't used).
- **Finally**: click on the **Submit Result** button

#### **Acknowledgement**

Result successfully written and League Table updated-Thank You

You'll see an acknowledgement page with a message looking something like this. It has links so you can see the updated League

**B** Click here for the Current Table

Table and results as they come in

**Exa** Click here for the Live Results page

#### **8. Job Done?**

As home captain you still need to do the **CF** the **MSC** and possibly the umpire assessments – don't forget!!!

#### **9. Errors?**

We all hope there won't be any – but if there are… the 'Submit Forms' menu has a '*Report Submission Errors*' option to allow you to email us to say what's gone wrong. Please **don't** use this if the RF has a minor error in an individual performance entry – it should be for material errors in the score or result. But it's best not to make the error in the first place - so let's be careful out there!